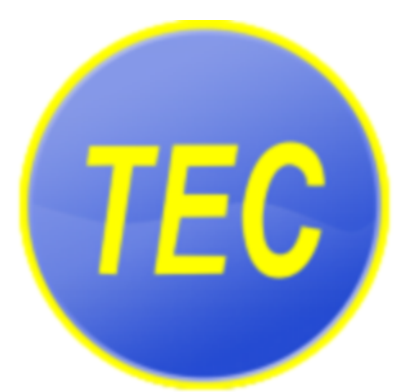

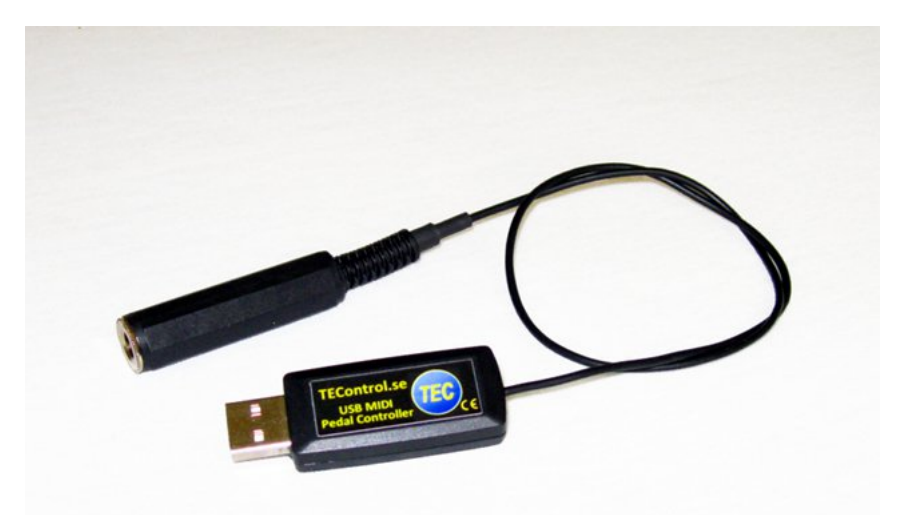

# **TEControl** USB MIDI Pedal Controller User Guide

© [TEControl AB](http://www.tecontrol.se) All rights reserved

The information in this document is subject to change without notice and does not represent a commitment on the part of TEControl AB. No part of this publication may be copied, reproduced or otherwise transmitted or recorded, for any purpose, without prior written permission by TEControl AB. All product and company names are trademarks of their respective owners.

For up to date information, including documentation and software, please visit the support pages at

<http://www.tecontrol.se/products/usb-midi-pedal-controller/support>

For general information about products email us at [info@tecontrol.se](mailto:info@tecontrol.se)

For technical questions and enquiries email us at [support@tecontrol.se](mailto:support@tecontrol.se)

TEControl AB Kalladalsv.42 23197 Klagstorp Sweden

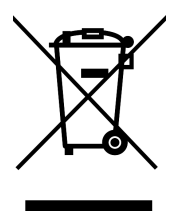

Correct Disposal of This Product (Applicable in countries with separate collection systems) This product should not be disposed of with other household waste at the end of its working life. To prevent possible harm to the environment or human health from uncontrolled waste disposal, please separate this item from other types of waste and recycle it responsibly to promote the sustainable reuse of material resources. Please contact your local government office for details of where and how you can take these items for environmentally safe recycling.

WEEE registration numbers

- Belgium: 948212
- France: 1092827
- Germany: DE74275552
- Italy: IT21070000013240
- Netherlands: RL00039508
- Spain: 7698
- Sweden: SE5590006416
- UK: WEE/AU6409VE

## **Contents**

<span id="page-2-0"></span>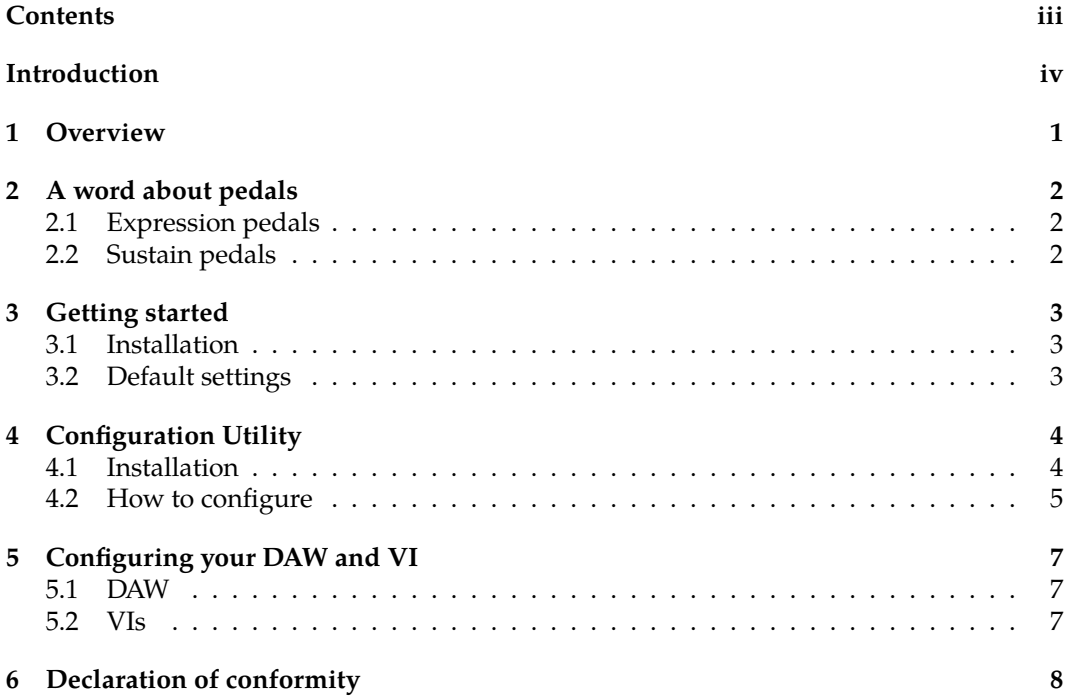

## <span id="page-3-0"></span>**Introduction**

The USB MIDI Pedal Controller allows users to connect their existing analogue expression and sustain pedals to the USB port of their computer. The USB MIDI Pedal Controller allows customizing the sensitivity of the pedal and convert the signal to any MIDI CC (Control Change), Pitch Bend or Aftertouch messages, sent over the USB-MIDI class compliant interface.

### <span id="page-4-0"></span>**1 Overview**

The USB MIDI Pedal Controller is designed for musicians who want to connect standard expression and sustain pedals to their computers and add improved expression and realism to their performance and recordings.

The USB MIDI Pedal Controller offers enhanced controllability and flexibility by allowing sensitivity shaping and assignment to any MIDI channel and either CC, pitch bend, or aftertouch.

While the aftertouch is straight forward, we have included three pitch bend modes: positive, negative and both, where the full function is available and can be tailored with the sensitivity curve.

The USB MIDI Pedal Controller supports both expression and sustain pedals and is configurable for the two most common pedal wirings.

A monitor function simplifying the sensitivity adjustment is provided. This way users can optimize the sensitivity to their own style of playing. The attack and decay controls can be set from 0 to several seconds. This allows very smooth swells.

Signal processing algorithms guarantee full resolution over the configured sensor input range. The event-driven MIDI output streaming filters out redundant data not to overflow your MIDI input and assures lowest latency. MIDI messages are transmitted only when input changes cause a change in the output value.

The USB MIDI Pedal Controller does not require installation of drivers or software. It will work with the default settings straight out of the box with both Windows (XP or later) and Mac OS (10.5 or later). A Configuration Utility is available for both Mac and Windows and can be downloaded from our website and installed on your computer.

The input is a 1/4" stereo (TRS) instrument jack and the output is through a USB MIDI class compliant device that connects directly to any computer USB port.

The USB MIDI Pedal Controller is intended to be used with existing expression and sustain pedals. No pedal is included.

### <span id="page-5-0"></span>**2 A word about pedals**

#### <span id="page-5-1"></span>**2.1 Expression pedals**

The most common expression pedals consist of a foot-operated passive potentiometer that has its three terminals connected to either a 1/4" stereo (TRS) instrument jack or an inline cable plug. There is no established standard for expression pedals and manufacturers use different ways to connect the potentiometer to the 1/4" stereo (TRS) instrument jack or in-line cable plug. The two most common connections are depicted below:

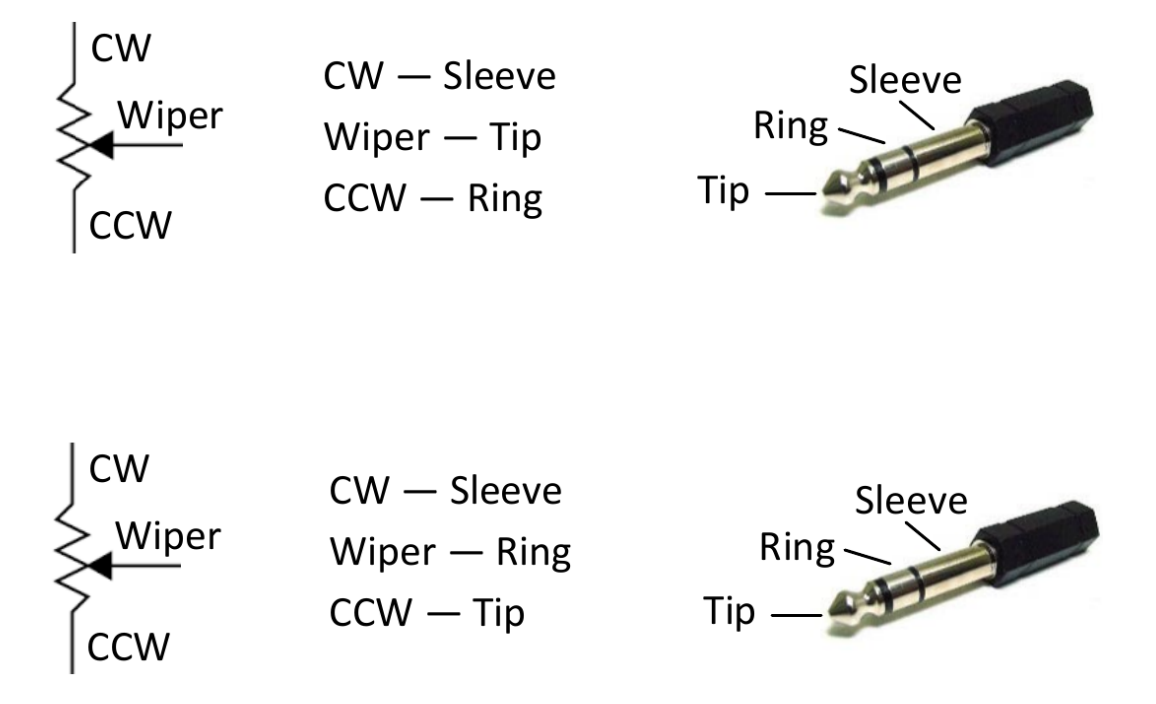

The electrical resistance of the potentiometer (i.e. between CW and CCW) varies among manufacturers but most of them have a value between 10 and 50 k $\Omega$ . It is normal for equipment using expression pedals as inputs to provide a supply voltage to the pedal and receive back as input a voltage proportional to the position of the wiper.

### <span id="page-5-2"></span>**2.2 Sustain pedals**

Sustain pedals are normally used for piano keyboards and are basically just an on/off switch or contact closure. They use a 1/4" mono instrument jack or in-line cable plug.

### <span id="page-6-0"></span>**3 Getting started**

### <span id="page-6-1"></span>**3.1 Installation**

Connect your pedal to the USB MIDI Pedal Controller and the latter to a USB port on your computer (No software or driver installation is required). It will show as a "Pedal Controller X.Y-ZZZZZZZZ" in your applications, where X.Y is the firmware version and ZZZZZZZZ is the unique serial number. The device is fully functional with the default settings (although depending on your pedal you might need to invert the jack polarity using the configuration utility, see below)

**WARNING!** Only connect passive pedals to the USB MIDI Pedal Controller. Pedals that are powered by mains supply, chargers or batteries must NOT be used. TEControl AB does not assume any responsibility for damage to any equipment (including the Pedal Controller itself) if these instructions are not followed.

### <span id="page-6-2"></span>**3.2 Default settings**

The USB MIDI Pedal Controller comes pre-configured with default settings and will work straight-out-of-the box. The default settings are as follows:

- Linear sensitivity
- Input and output ranges set to maximum
- Attack and decay filters set to minimum
- MIDI Message set to Control Change
- MIDI CC11
- MIDI Channel 1
- Jack Polarity: Tip=Wiper, Ring=Supply

### <span id="page-7-0"></span>**4 Configuration Utility**

### <span id="page-7-1"></span>**4.1 Installation**

The Configuration Utility is required for changing the settings and is available from our support webpage:

<http://www.tecontrol.se/products/usb-midi-pedal-controller/support>

Once you have downloaded the software, unzip the file and run the installer (Windows) or drag and drop the application in your favourite location (Mac). On Windows the installer will create a shortcut in the Start menu.

Starting the configuration Utility will show the following window

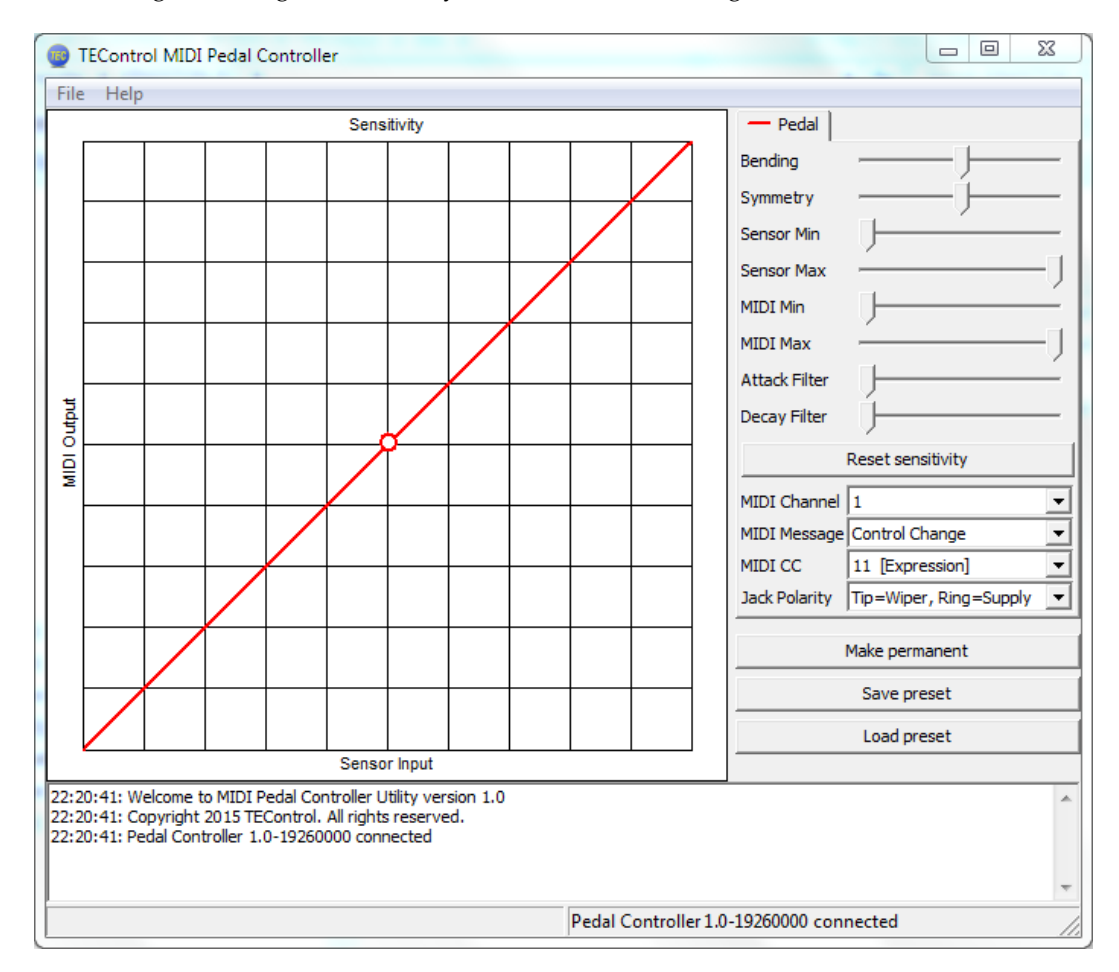

The top left part of the window (graph) shows the current sensitivity curve stored in the controller and can be adjusted with the sliders, drop down menus and buttons located on the right part of the window.

Located at the bottom of the window is a message window which reports the response to your actions as well as potential error messages. Please, keep an eye on the messages displayed there to detect any problems.

When started, the Configuration Utility will try to detect the Pedal Controller. If not found, the lower portion of the window will display the message "Waiting for controller..." indicating that you should check that the device is connected to your computer. If instead the device is found, the window will display "Pedal Controller X.Y-ZZZZZZZZZ connected", indicating the firmware version and serial number.

### <span id="page-8-0"></span>**4.2 How to configure**

The 8 sliders allow tailoring the response from pedal input signal to MIDI output value as well as adjusting the attack and decay filters and the MIDI Message type, CC, and Channel.

- The Bending and Symmetry sliders change the shape of the response.
- The Input Min slider sets the lower threshold of the input signal. Any signal below the threshold will not cause any change in the output CC value, which will remain at the minimum output value.
- The Input Max slider sets the upper threshold of the input signal. Any signal above the threshold will not cause any change in the output CC value, which will remain at the maximum output value.
- The Output Min slider sets the minimum output CC value, which is output when the signal is at or below the lower threshold. This is useful if you don't want the CC value to drop to zero.
- The Output Max slider sets the maximum output CC value, which is output when the signal is at or above the upper threshold. This is useful if you want to limit the maximum CC value to less than 127.
- The Attack and Decay Filter sliders set the respective time constants individually. Setting the sliders fully left produce the fastest response (filter disabled); setting them fully right allows time constants of several seconds. This is very useful for semiautomatic swells.

Below the sliders there are the following additional controls:

- The Reset sensitivity button resets the sensitivity to linear with full input and output ranges.
- The MIDI Channel drop-down list selects the MIDI channel to be used for the transmission of the MIDI messages.
- The MIDI CC drop-down list selects the actual controller to be used, for example CC1 [Modulation Wheel], CC2 [Breath Control] and so on. The MIDI CC is effective only when Control Change is selected in the MIDI Message drop-down list.
- The MIDI Message drop-down list offers, in addition to the above mentioned Control Change, other MIDI message options such as Aftertouch, Pitch Bend Up, Pitch Bend Down and Pitch Bend Both.
- Jack Polarity allows switching between the two different wiring configurations described earlier in this manual. Selecting the wrong polarity will produce some signal but will not work as expected. However it will not damage either the pedal or the controller. If the pedal does not behave as expected, try the other polarity.
- The Make Permanent button stores the current settings in the Pedal Controller's nonvolatile memory so that they are remembered even when the device is removed from the computer. You can use this button as often as you wish.
- The Save Preset button allows storing the current settings in a file anywhere on your computer, for later retrieval.
- The Load Preset button allows to retrieve a previously saved file and apply the settings in it to the pedal controller. Note, the file name must end in ".tpc" otherwise it will not be possible to select it.
- The Enable/Disable Monitor button enables a circular marker that is displayed along the sensitivity curve and indicates the actual input. This is very useful for tailoring the sensitivity to suit your playing style.

Note that when either Aftertouch or any of the Pitch Bend options are selected the MIDI CC drop down is grayed out. Aftertouch is what the MIDI specification refers to as "channel pressure".

All changes to the settings take immediate effect but are lost when the computer is powered off or the device is removed from the computer. To store you settings permanently in the device, use the Make Permanent button. This means your settings are remembered when the device is unpowered. You can now move it to another computer with your favorite settings intact.

### <span id="page-10-0"></span>**5 Configuring your DAW and VI**

#### <span id="page-10-1"></span>**5.1 DAW**

In your DAW/player software the pedal controller must be selected as a MIDI input device in order to work. In your DAW you must also configure the MIDI input of the track you are playing or recording to "MIDI omni", "All MIDI inputs" or similar function in order to configure the track to respond to all MIDI controllers. This is necessary to allow controlling the instrument from both keyboard and pedal controller.

**Warning!** According to the MIDI standard, the parameter you control in your virtual instrument will in most cases retain the CC value it last received from the MIDI controller and if you change the type of message you might get into a deadlock situation.

For example suppose you first set the pedal controller to CC 7 (volume); if you stop with the pedal in the zero position the volume will stay at zero value. If you now change the controller to some other CC, for example 11 (expression) no sound will be heard even when you apply pedal since CC 7 (volume) is still at zero. Please, keep this in mind before contacting us. To solve the problem either restart your sample player or try the following:

- select the CC that might be left at zero
- while applying pedal change the CC to 1 (mod wheel)
- repeat if you have more CCs left at zero.

#### <span id="page-10-2"></span>**5.2 VIs**

Just as any other MIDI controller, the MIDI CC sent by the pedal controller must be matched to a CC accepted by the VI you want to control, for instance CC7 (Volume, most instruments respond to this) or CC11 (Expression, also available in most instruments).

Many VIs have a MIDI learn function for their controls which you can activate and then move the pedal to send MIDI data and make the VI assign whatever CC comes from the pedal controller to the selected parameter.

### <span id="page-11-0"></span>**6 Declaration of conformity**

Supplier's Name: TEControl AB

Supplier's Address: Ragnarsv. 2, 23192 Trelleborg, Sweden

Supplier's email: info@tecontrol.se

declares that the product USB Midi Pedal Controller conforms to the following

#### EMC:

EN 55022:2010 EN 55024:2010

#### RoHS:

EN 50581:2012

The product herewith complies with the requirements of the RoHS Directive 2011/65/EU, the EMC Directive 2004/108/EC and carries the CE marking accordingly.

The product herewith is exempt from the specific technical standards and other requirements contained in Part 15 of the FCC rules, according to FCC 15.103(g).

Trelleborg, 31.03.2015

Toomas Erm **TEControl AB**